# お知らせシェアについて

「お知らせシェアI は、HONEY BEE 5 (WX07K) とスマートフォンを Bluetooth で接続 し、スマートフォンでメールを受信したときに、受信したことを HONEY BEE 5(WX07K) にもお知らせする機能です。

「お知らせシェア」を利用するには、Bluetooth 機能を搭載したスマートフォンに専用アプリ をインストールし、HONEY BEE 5(WX07K)とスマートフォンを接続してください。接続 するには HONEY BEE 5 (WXO7K) とスマートフォン両方の Bluetooth 機能が ON になっ ている必要があります。

#### 接続する

2

「お知らせシェア」の接続をするには、HONEY BEE 5 (WX07K) とスマートフォンの両方 を操作します。下記操作方法をご参照のうえ、赤枠で囲まれた画面の機器を操作してください。 ここでは、DIGNO DUAL(WX04K)をスマートフォンの一例として説明しています。

## **HONEY BEE 5(WX07K)の操作 スマートフォンの操作**

**待受画面で** G

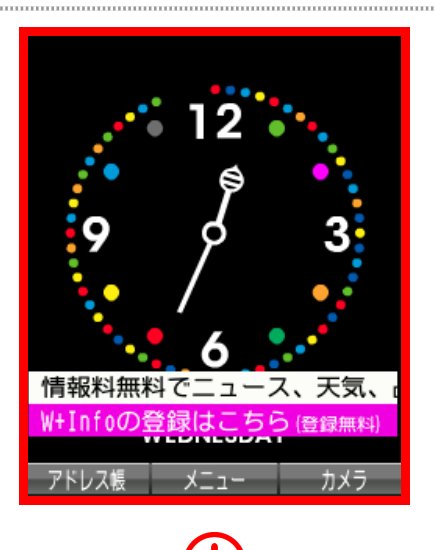

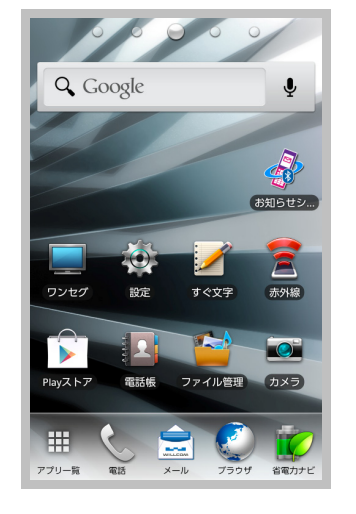

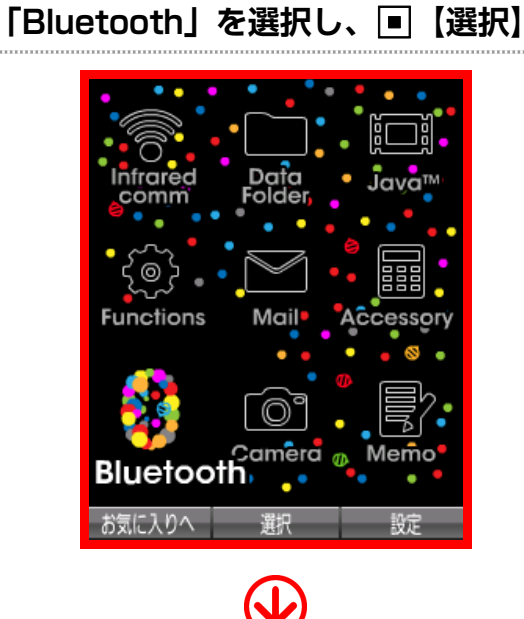

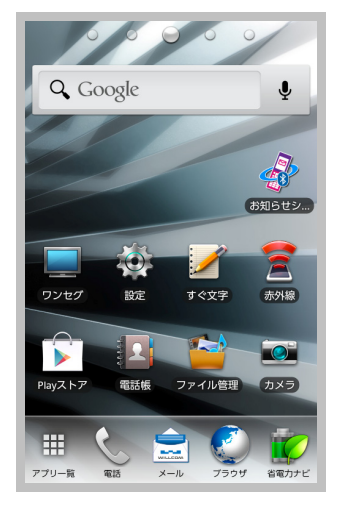

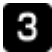

### 2**「ON/OFF」⇒**1**「ON」**

※子機モード、親機モードのどちらでも「お知 らせシェア」を利用できます。

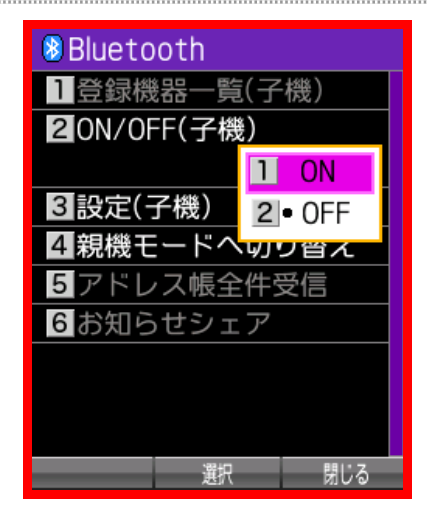

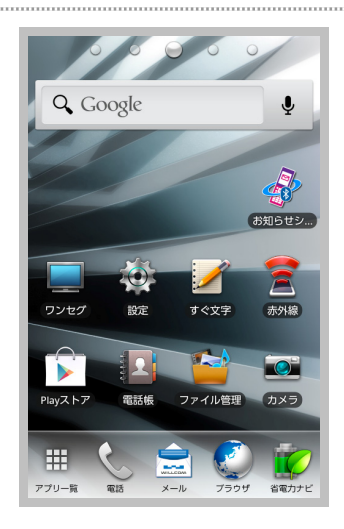

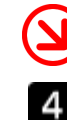

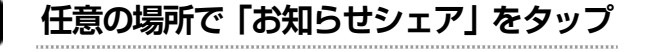

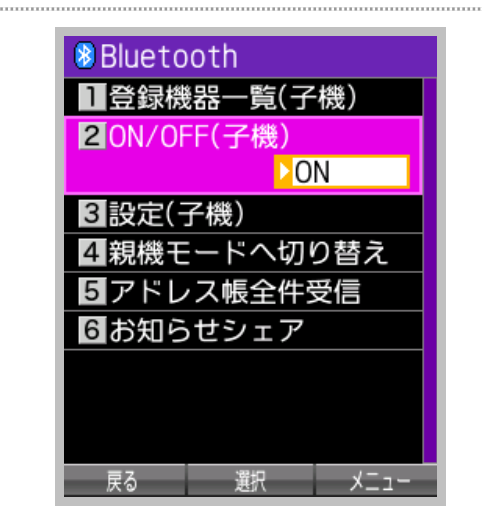

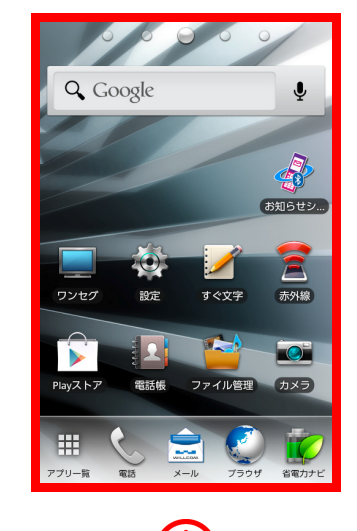

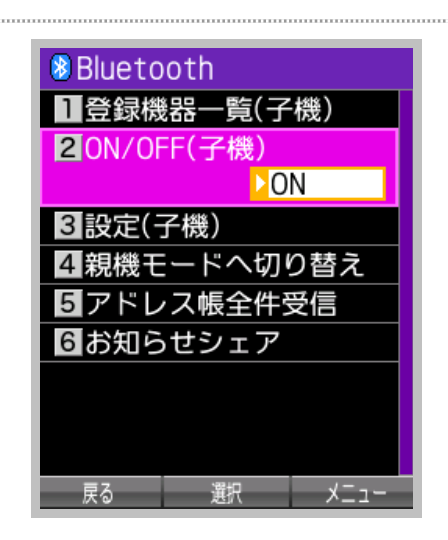

61

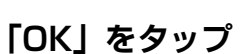

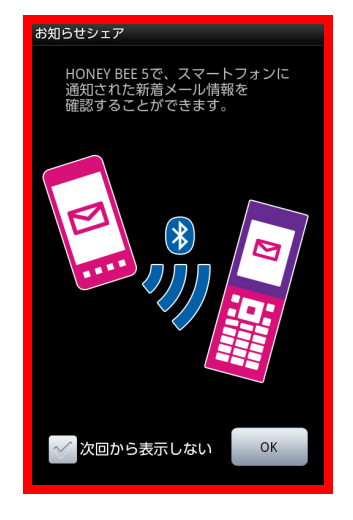

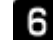

#### **「登録開始」をタップ**

※Bluetooth 機能が OFF の場合は、Bluetooth 起動確認画面が表示されますので、「はい」を

登録開始

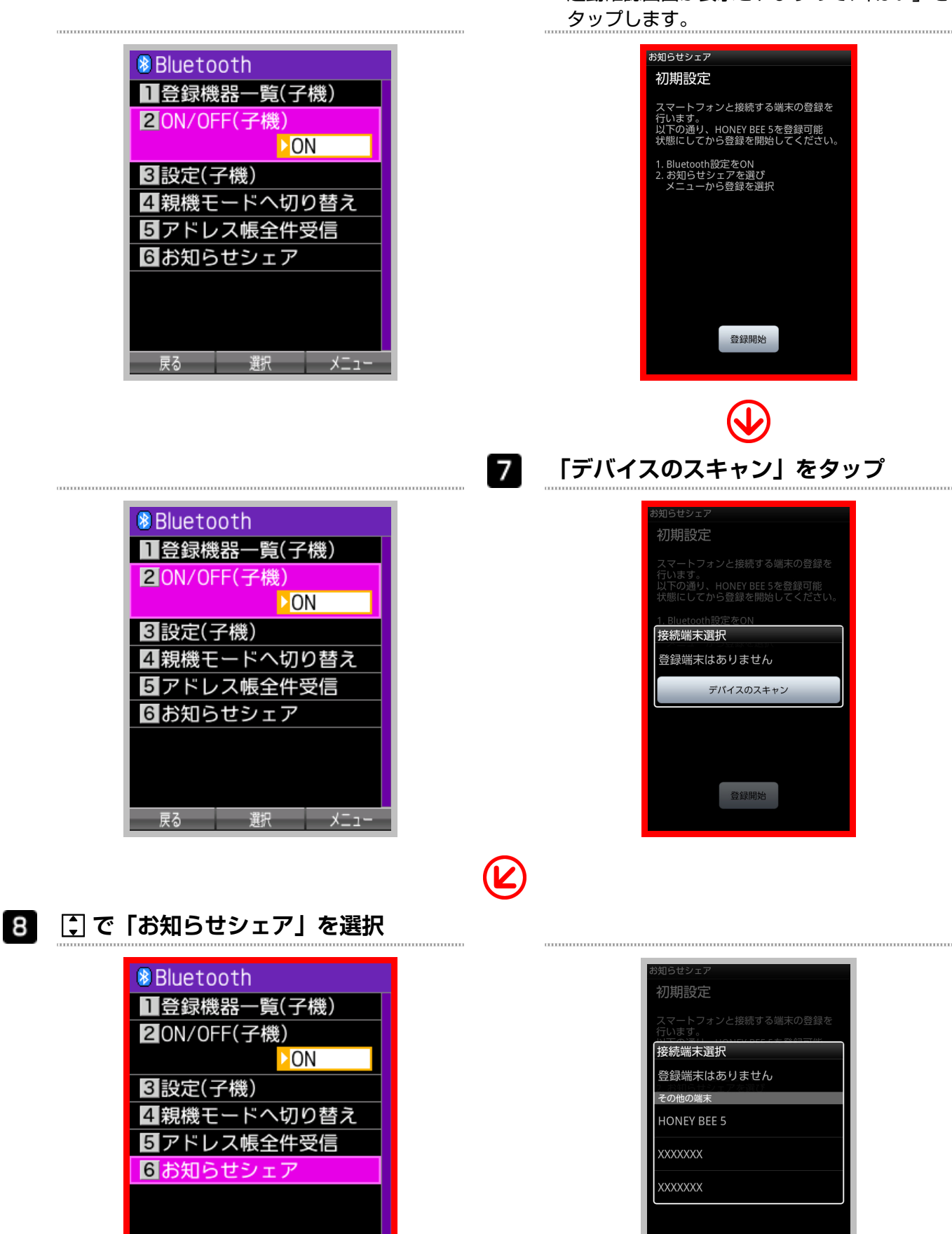

戻る 選択 メニュー

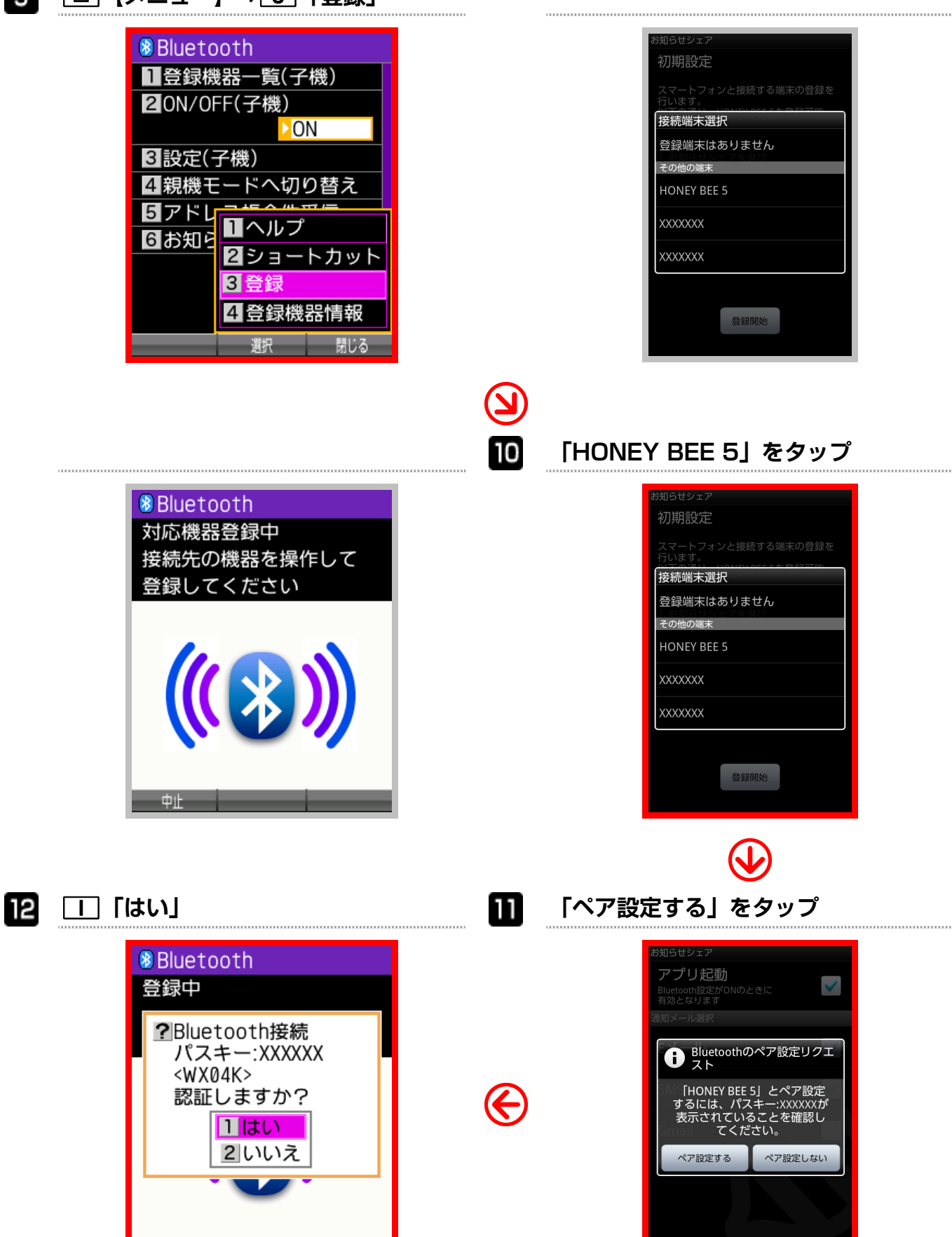

接続が完了します。

閉じる

選択

「お知らせシェア」の接続を解除します。解除は HONEY BEE 5(WX07K)、またはスマー トフォンから行えます。

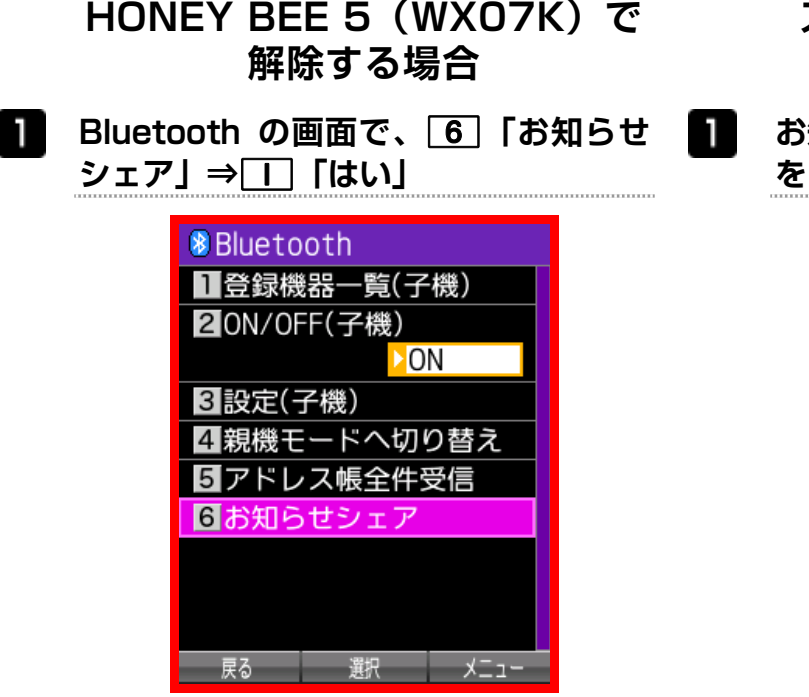

- **スマートフォンで解除する場合**
- **お知らせシェアの画面で、「アプリ起動」 をタップ**

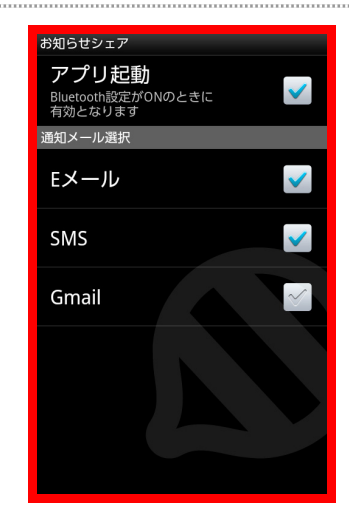

接続が解除されます。 そのようなのは、またはないのは、および解除されます。

### 再接続する

「お知らせシェア」で一度接続したことがある機器を再接続します。再接続は HONEY BEE 5 (WX07K)、またはスマートフォンから行えます。

#### **HONEY BEE 5(WX07K)で 再接続する場合**

**Bluetooth の画面で、**6**「お知らせ** 11 **シェア」** 

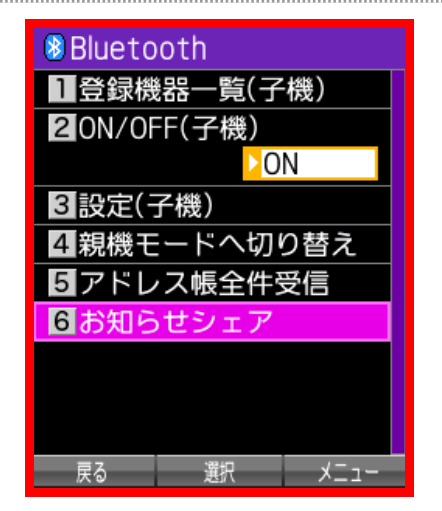

**スマートフォンで再接続する場合**

**お知らせシェアの画面で、「アプリ起動」** T **をタップ** 

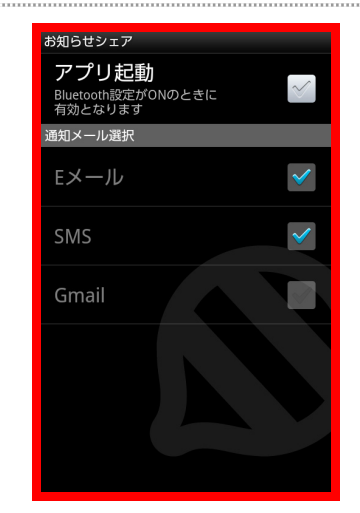

再接続されます。 そのことの アンストランス 再接続されます。 しょう